EZ Controller "Pulse" Output (SCR CONTROL)

\*\*Minimum Pulse time of 1 second only on SCR Units\*\*

- 1) From the Main Screen hit **MENU**
- 2) Select Ramp Setup (we will be using a 2-step ramp program to "Pulse" the output)
- 3) Under Feature select **ENABLE**
- 4) Under Power Up Reset **DISABLE**
- 5) Under Audible Alert **DISABLE**
- 6) Under V/I Control select **VOTAGE** OR **CURRENT** (Do you want to Pulse Voltage or Current?)
- 7) Scroll to Line 1.
	- ‐ Enter the Voltage or Current you want to Start with. In this example, we will use 50VDC (High Set Point).
	- ‐ Enter the Ramp Time. In this example, we want it to go to 50VDC as fast as the SCRS can Respond. We will use a time of 0.
	- ‐ Enter the Soak Time. In this example I want to "Pulse" or hold 50VDC for 5 Seconds
- 8) Scroll to Line 2.
	- ‐ Enter the Voltage you want to "Pulse" down to. In this example I will use 2VDC (Low Set Point.)
	- ‐ Enter the Ramp Time. In this example, we want it to go to 2VDC as fast as the SCRS Can Respond so we use a time of 0
	- ‐ Enter the Soak Time. In this example I want to "Pulse" or hold 2VDC for 5 Seconds
	- ‐ Hit **Save/Enter**
	- ‐ Hit **Home**

The Rectifier will now "Pulse" to 50VDC for 5 Seconds and then Pulse down to 2VDC for 5 Seconds.

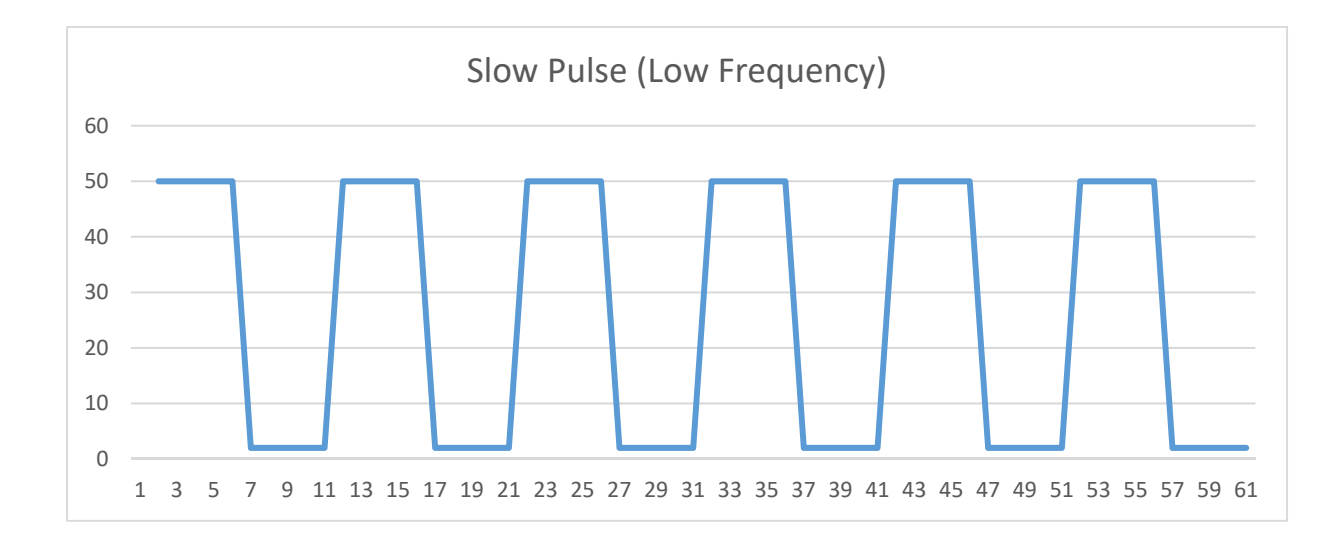